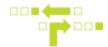

## How to Update Maintenance Schedules Per Asset

Once a Maintenance schedule has been created, you can edit the interval per Asset. You will also see how many months or KMs are left in the schedule until the job is deemed due.

Example: You create an 8,000 KM oil change schedule. However, none of your vehicles will be due in exactly 8,000 KM from the date you apply the schedule. Using this feature will allow you to edit the last maintenance date or KMs per vehicle so it accumulates from the updated information.

- 1. Select Maintenance.
- 2. Select the Maintenance Schedule.
- 3. Select Intervals.

4. Select the vehicle you wish to edit and update the last maintenance date or KM depending on your preferred recurrence.

| FLEET FREEDOM     | <b>Q</b> start typing to search |      |     |                         |                             | Intervals      |  |
|-------------------|---------------------------------|------|-----|-------------------------|-----------------------------|----------------|--|
| Fleet Freedom     | ▼ Pending                       | 5/14 | + ^ | All                     | Upcoming Ov                 | verdue         |  |
| Maintenance       | Oil Change<br>Volt 991          |      | 0   | BOLT 636 S months until |                             |                |  |
|                   | Oil Change                      |      |     | 4,194.9Km(s)            |                             |                |  |
| 🖌 Big one         | Oil Change                      |      |     | -                       | IS350                       | 1 months until |  |
| Engine check      | Volt 922                        |      | 0   |                         | 4,974.5Km(s)                |                |  |
| Oil Change        | Oil Change<br>Outback           |      | 0   |                         | Mazda 3                     |                |  |
| 😑 Pre-trip        | Oil Change                      |      | 1   |                         | Last maintenance            | details:       |  |
| Sticker Renewal   | Volt 989                        |      | · I |                         | Date                        | 04/05/2017     |  |
| 🛱 Tire Change     | ▼ April 2017                    | 5/15 | +   |                         | Odometer                    | 16234.3 Km(s)  |  |
| & Create Schedule | Oil Change<br>Mazda 3           |      |     | 000                     | 5 montais dirut             |                |  |
| Hours of Service  | Oil Change<br>Volt 330          |      | ~   |                         | Prius                       |                |  |
|                   | Oil Change                      |      | ~   |                         | I months until   5,000Km(s) |                |  |
| Reports           |                                 |      |     |                         |                             |                |  |

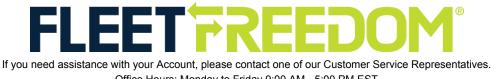

Office Hours: Monday to Friday 9:00 AM - 5:00 PM EST Fleet Freedom Support Phone Number: 1 (866) 787-2548 Option 2 English or 9 French Email: support@fleetfreedom.com